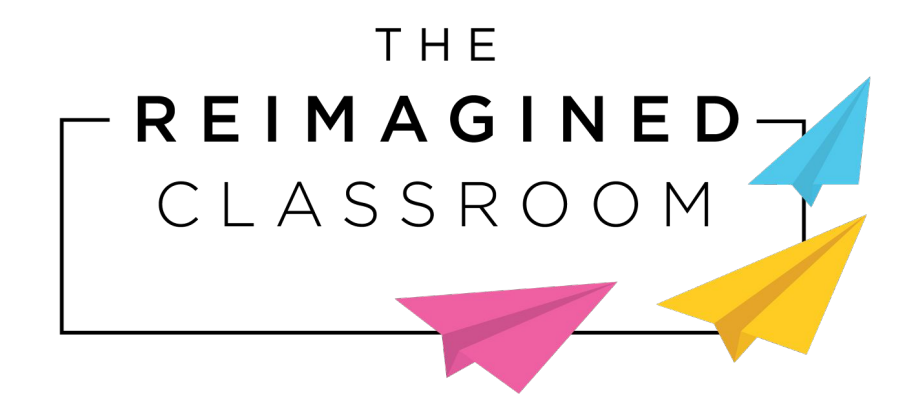

# **PAINTING POETRY WITH PYTHON**

## **LESSON PREVIEW**

Tension: The state of being stretched tight

**DEFINE** 

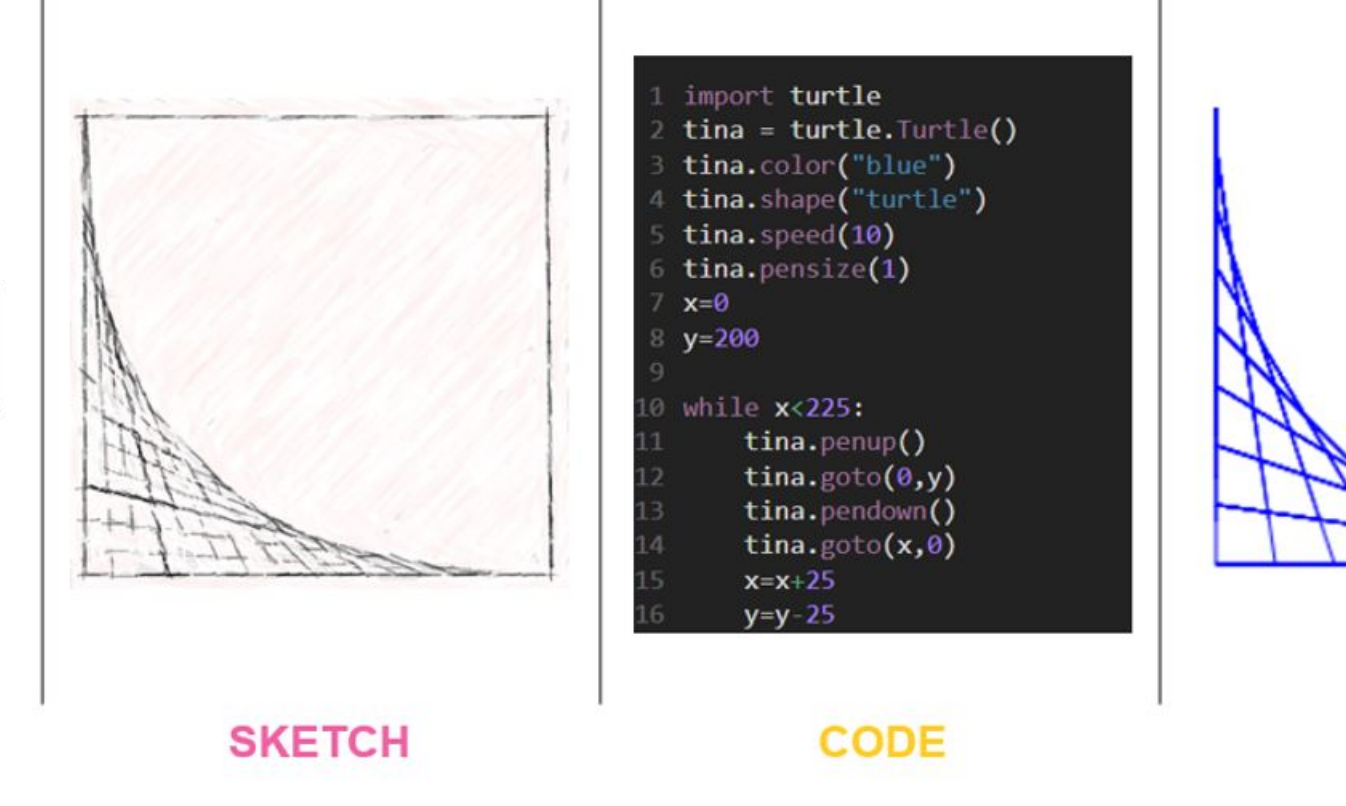

**PLOT** 

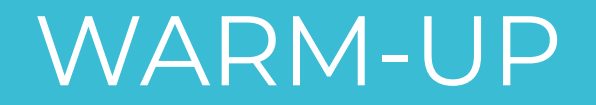

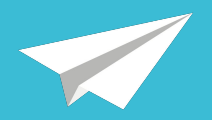

#### What does this drawing make you think or feel?

Why?

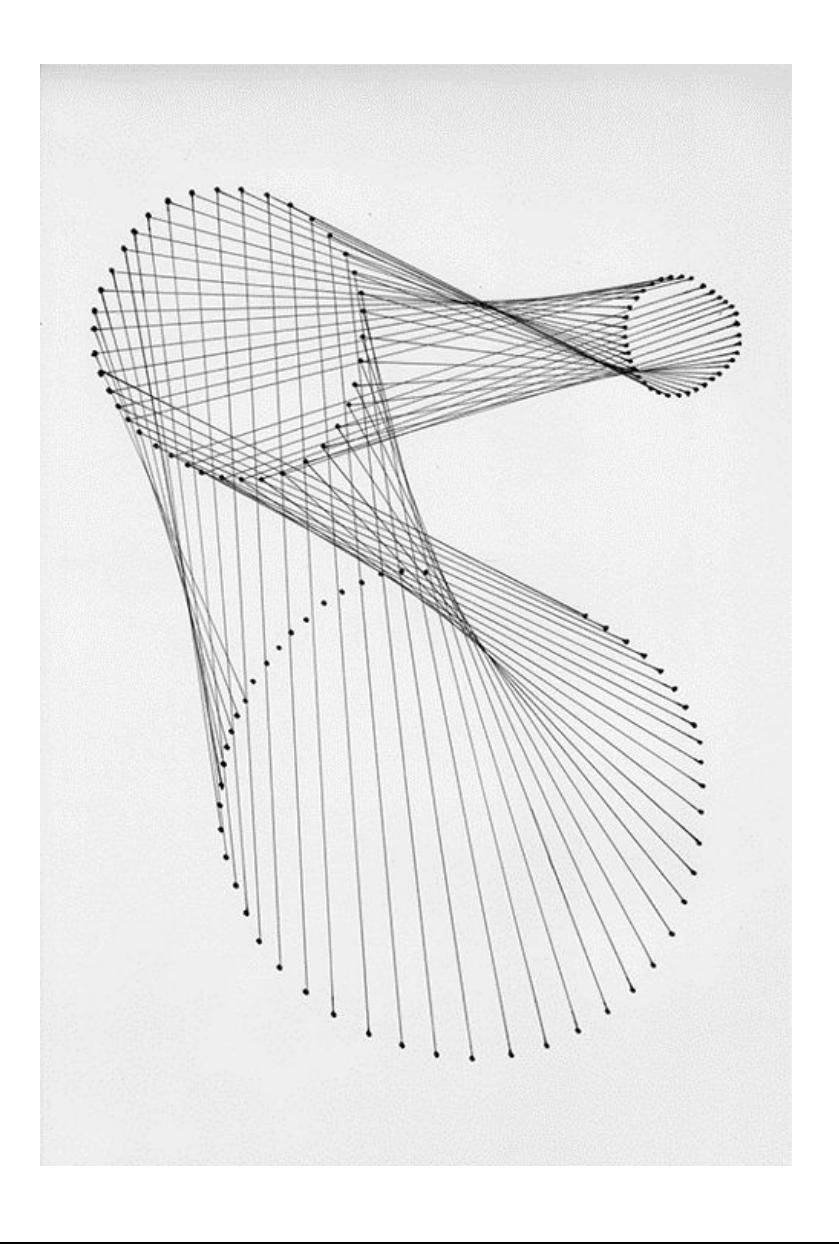

### WARM-UP

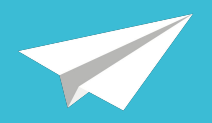

*Lines* are a powerful tool that artists use to communicate emotions.

With only lines, perhaps this drawing made you think of:

- A vortex
- Suction
- The universe
- Spiderwebs
- Connectedness

There's no right or wrong answer. What words did you come up with?

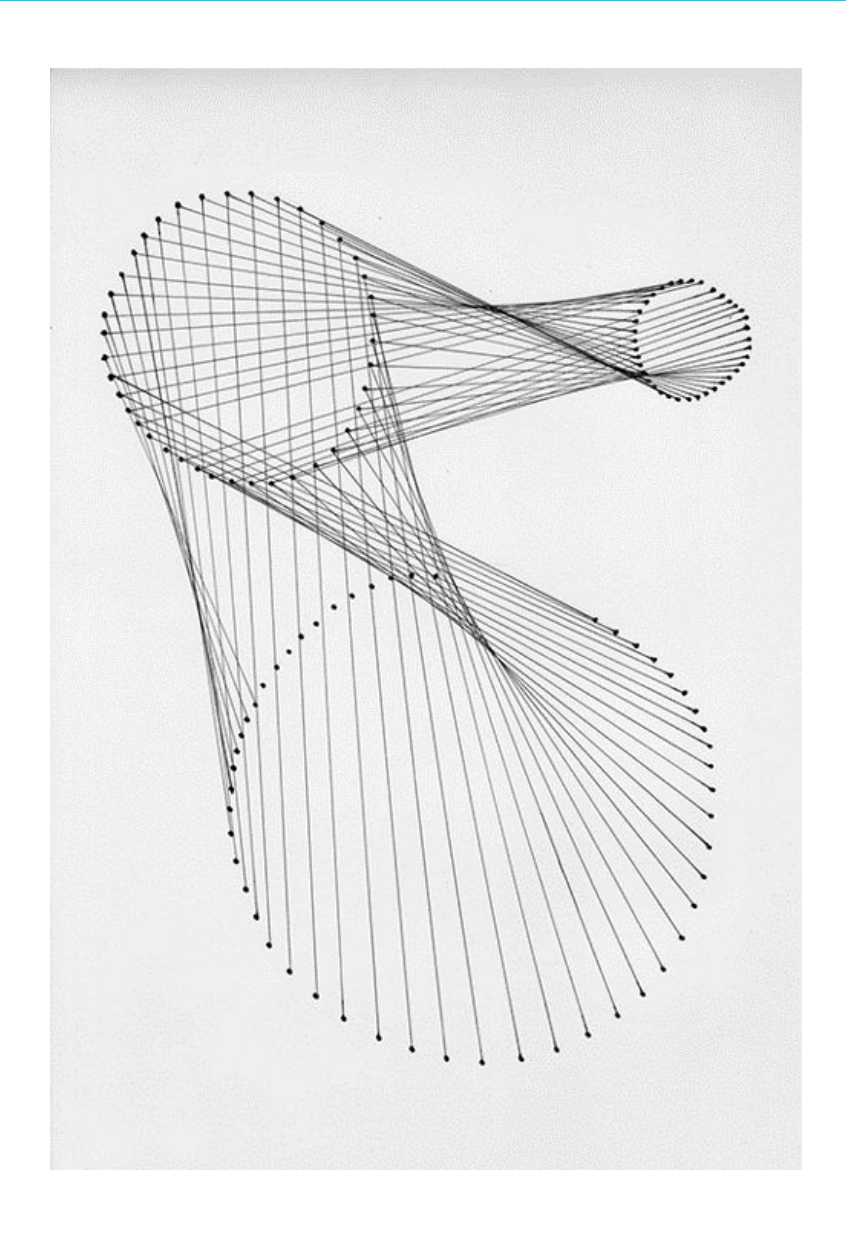

### **OBJECTIVES**

Students will be able to:

- Draw visual representations of poetic vocabulary words using lines
- Import and use the "turtle" library in Python
- Use object-oriented programming, functions, and variables to navigate a Cartesian coordinate system
- Develop custom Python code to draw line-based images of vocabulary words

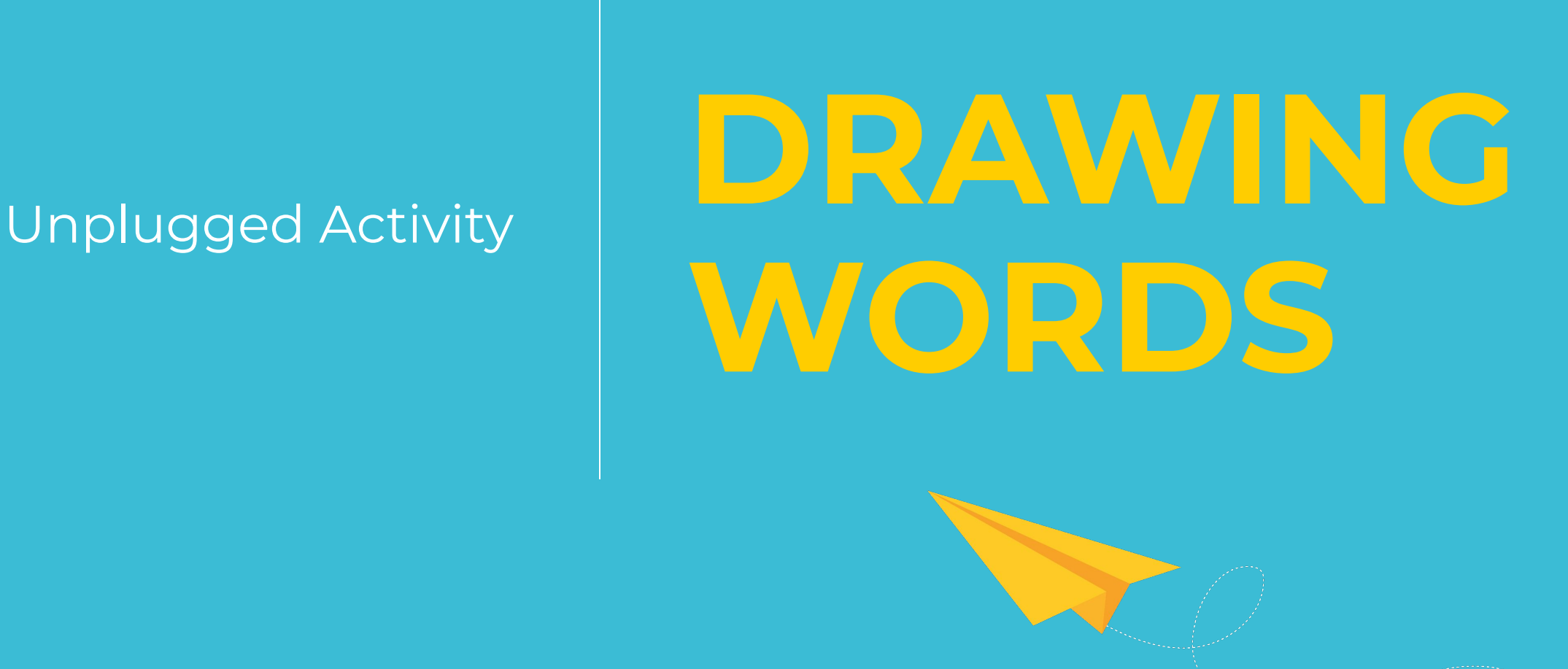

### COMMUNICATING WITH LINES

- Oftentimes, the main goal of artists, poets, and designers is to **communicate** something (information, an emotion, etc.).
- One of the simplest, most effective tools for visual communication is the **line**.

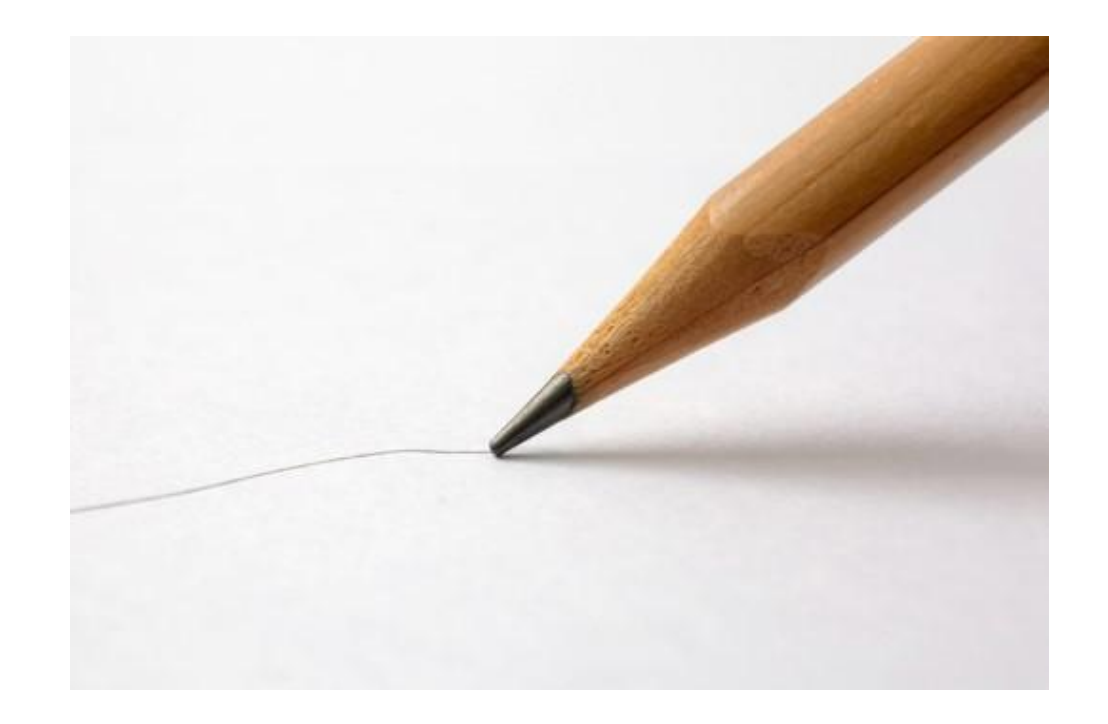

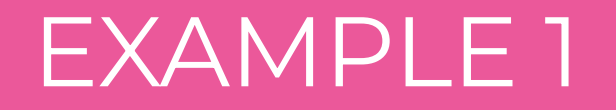

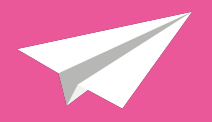

Consider: How is the word **tension** used in the poem below? What images do you think of?

*Mom was stressed, Tired, Spread thin.*

*Her loving smile Stretched like a face on a balloon: Tension pulling all directions.*

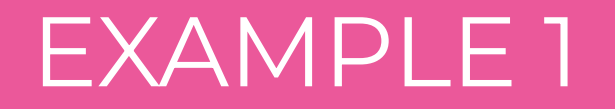

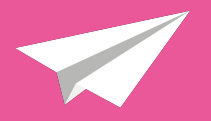

How could you draw the word **tension** using only straight lines?

*Mom was stressed, Tired, Spread thin.*

*Her loving smile Stretched like a face on a balloon: Tension pulling all directions.*

### EXAMPLE 1

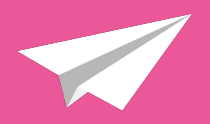

How could you draw the word **tension** using only straight lines?

**Tension:** the state of being stretched tight

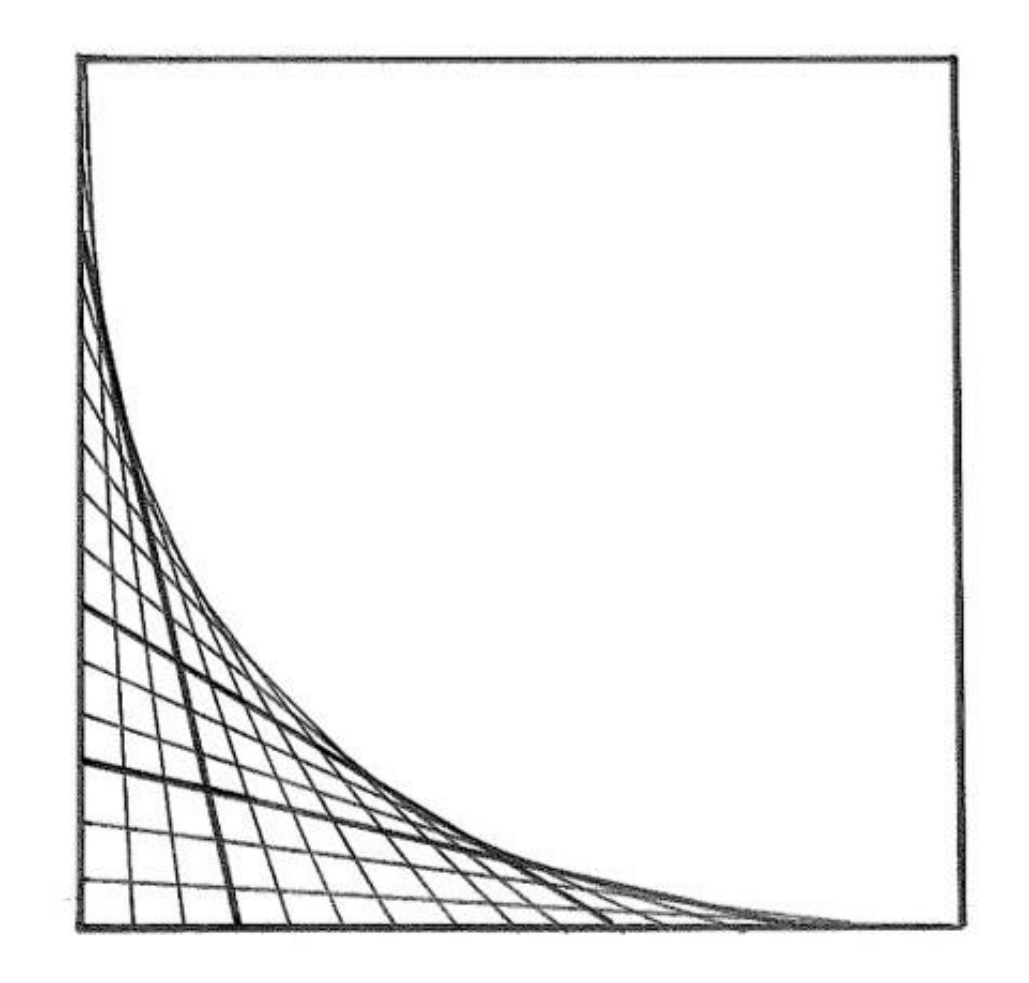

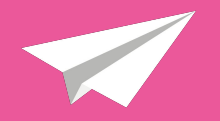

Consider: How is the word **boldness** used in the poem below? What images do you think of?

*The warrior showed strength, confidence, and bravery.*

*She led her soldiers with boldness, unafraid of standing up against the evil ahead.*

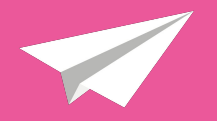

How could you draw the word **boldness** using only straight lines?

*The warrior showed strength, confidence, and bravery.*

*She led her soldiers with boldness, unafraid of standing up against the evil ahead.*

### EXAMPLE 2

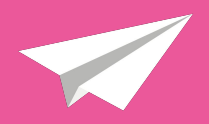

How could you draw the word **boldness** using only straight lines?

**Boldness:** willingness to take risks and act innovatively; confidence or courage

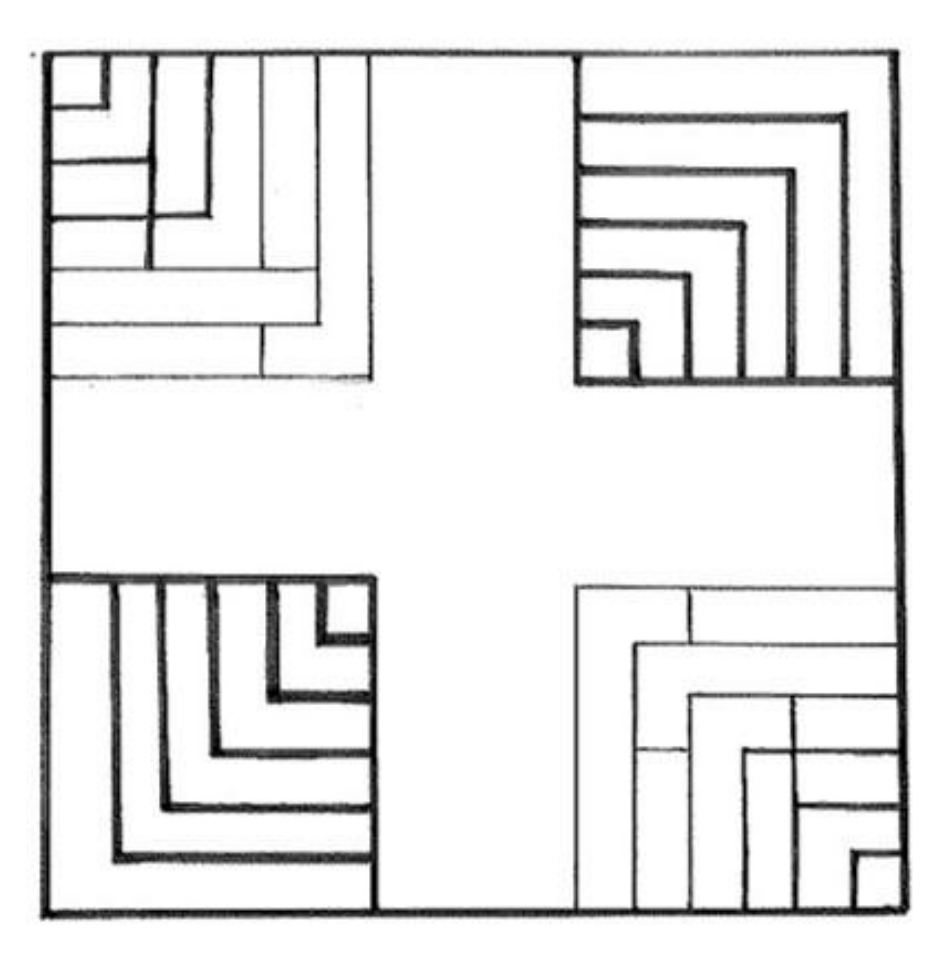

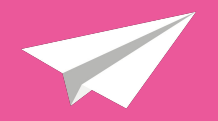

#### On your own, use only straight lines to sketch the definition of **graceful** with a pencil.

Do not write any words on the page.

**Graceful:** having or showing grace or elegance

- Calm
- Smooth
- Relaxed

On your own, use only straight lines to sketch the definition of **aggressive** with a pencil.

Do not write any words on the page.

**Aggressive:** ready to attack or confront

- Angry
- **Intense**
- High energy

### SHARE WITH A PARTNER (5 MINUTES)

Share both drawings with a partner.

Do not tell them which drawing represents which word.

Can your partner guess which drawing is **graceful** and which is **aggressive**?

How can they tell?

### ART, ENGLISH, AND CODING

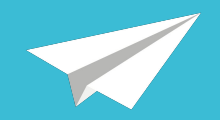

#### Another great tool for visual line art is **coding**.

Let's learn how to code Python scripts that draw for us!

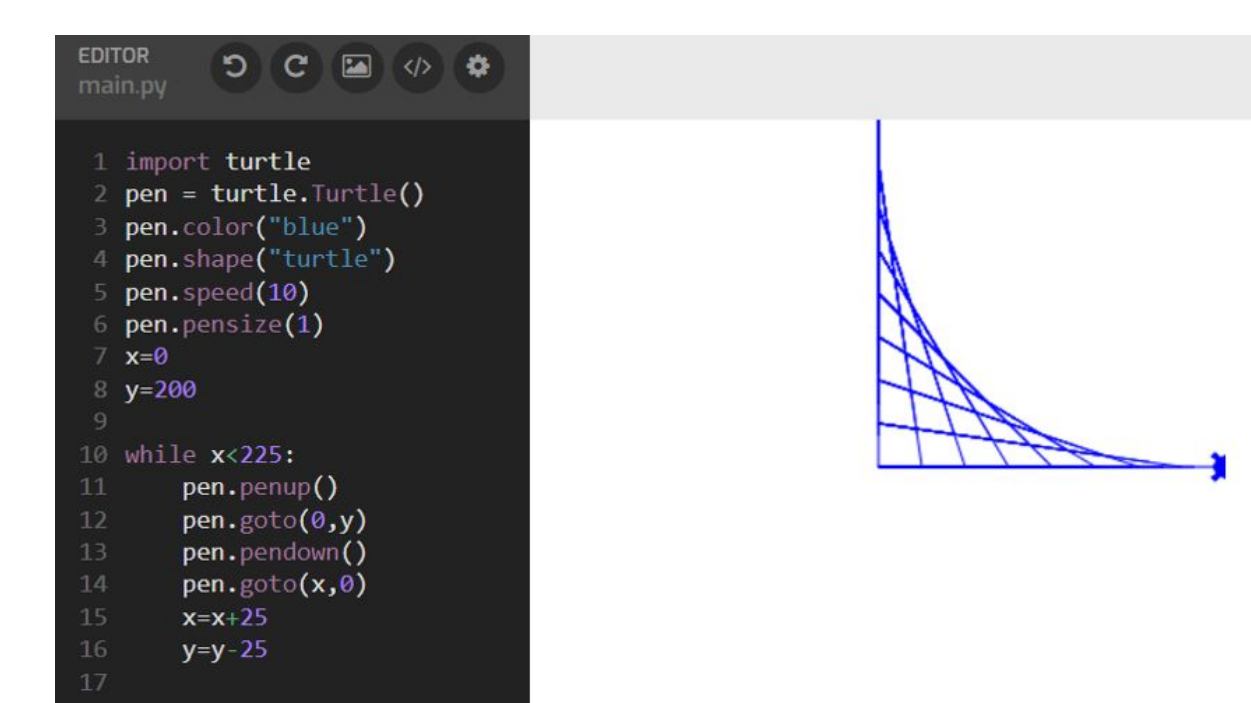

# **PYTHON'S TURTLE LIBRARY**

#### Guided Activity

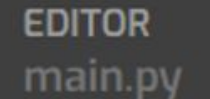

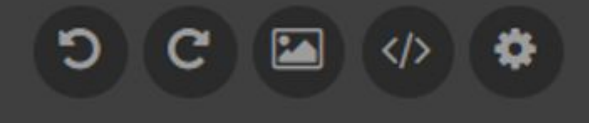

- 1 import turtle
- $sally = turtle.Turtle()$ 2
- sally.color("blue") 3
- sally.speed(10)  $\overline{4}$
- sally.pensize(1) 5
- 6 sally.forward(100) 7
- sally.left(90) 8
- sally.forward(100) 9

10

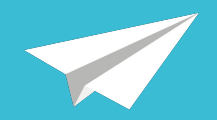

This line imports a **library** called "turtle."

A library is a special set of pre-written commands.

The turtle library lets you code a virtual pen!

```
EDITOR
                O(C)\blacksquaremain.py
   import turtle
   sally = turtle.Turtle()sally.color("blue")
 4 sally.speed(10)
   sally.pensize(1)
 6
   sally.forward(100)
   sally.left(90)
 8
   sally.forward(100)
10
```
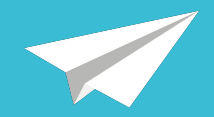

Next, we can name our pen whatever we want!

Let's name her "sally."

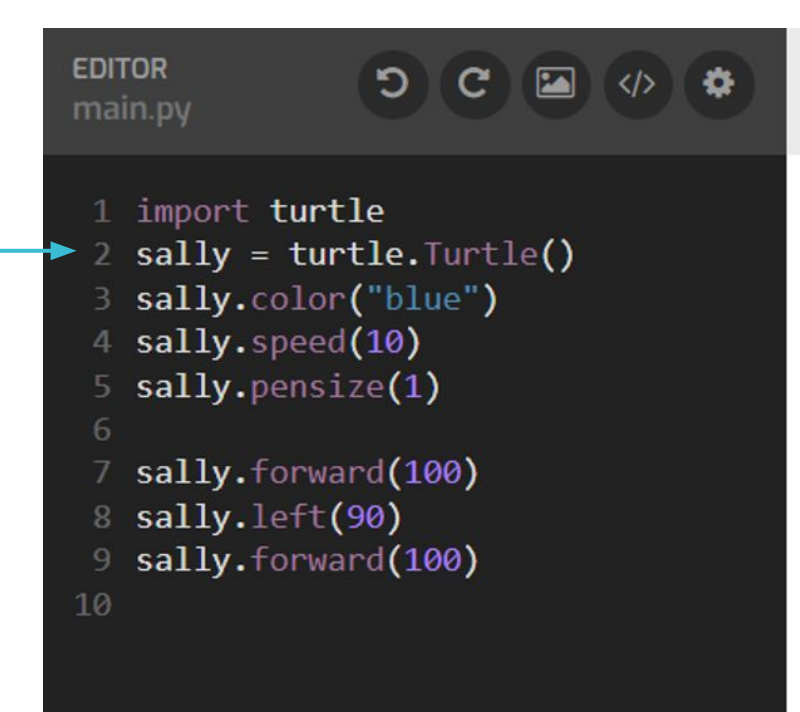

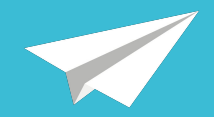

These commands control the line **color**, drawing **speed**, and **thickness** of the pen.

```
EDITOR
                O(C)\sqrt{2}main.py
 1 import turtle
 2 sally = turtle.Turtle()
   sally.color("blue")
   sally.speed(10)
   sally.pensize(1)
 6
   sally.forward(100)
   sally.left(90)
 8
   sally.forward(100)
10
```
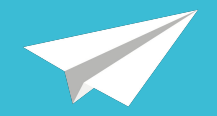

**EDITOR**  $O(C)$ main.py 1 import turtle  $sally = turtle.Turtle()$ sally.color("blue") This command 4 sally.speed(10) sally.pensize(1) moves the pen 6 sally.forward(100) **forward** 100 pixels. sally.left(90) 8 sally.forward(100) 10 Sally starts here. **X**

> Sally moved forward 100 pixels!

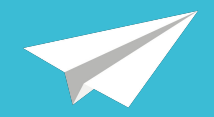

This command makes the pen **turn 90 degrees to the left.**

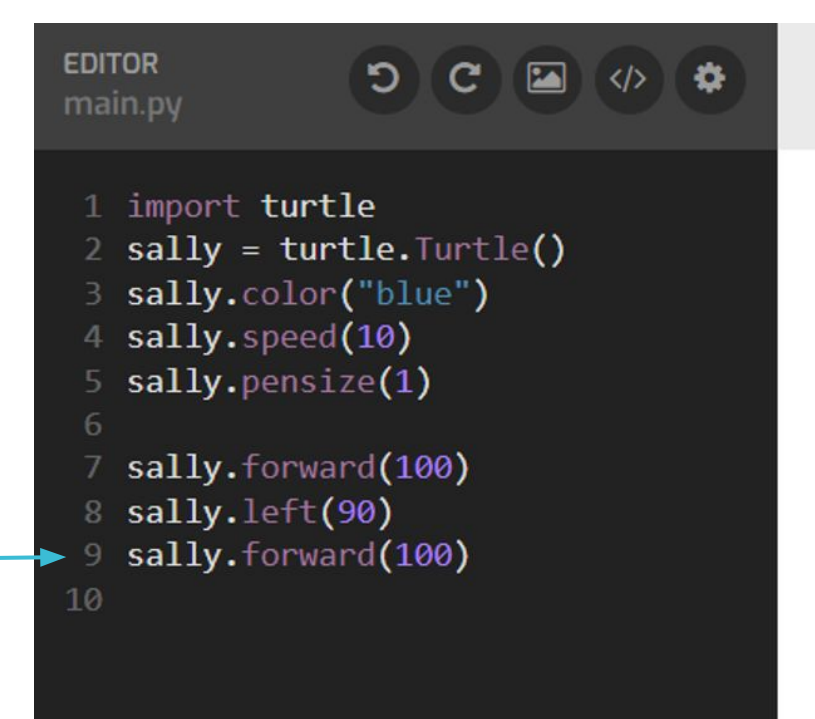

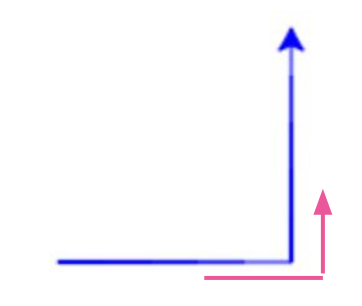

Sally turns 90 degrees to the left

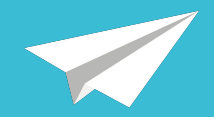

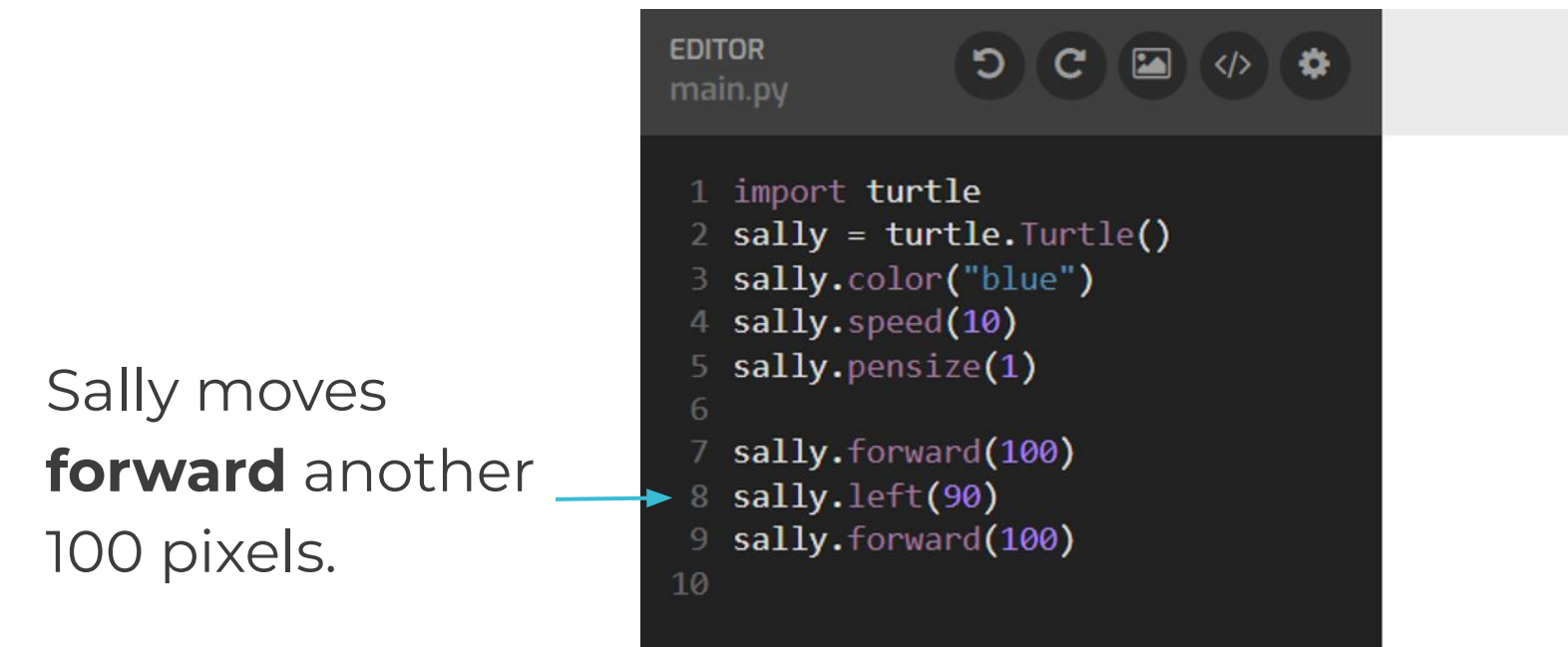

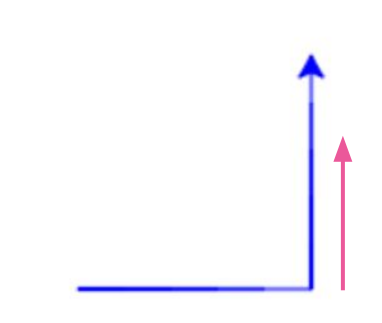

Sally moves 100 pixels forward

### BASIC COMMANDS

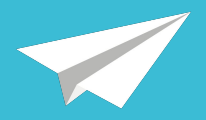

#### **You know these commands:**

- import turtle
- sally=turtle.Turtle()
- sally.color("red")
- sally.speed(3)
- sally.pensize(1)
- sally.forward(50)
- sally.left(70)
- sally.right(100)

### BASIC COMMANDS

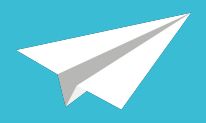

#### **You know these commands:**

- import turtle
- sally=turtle.Turtle()
- sally.color("red")
- sally.speed(3)
- sally.pensize(1)
- sally.forward(50)
- sally.left(70)
- sally.right(100)

#### **What do you think these do?**

- $\bullet$  sally.goto(x,y)
- sally.penup()
- sally.pendown()
- sally.write("hello world")

### IT'S LIKE GRAPHING POINTS!

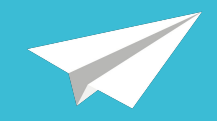

- $\bullet$  sally starts at  $(0,0)$
- **sally.goto(100,100)** would send sally to the point (100,100)
- **sally.penup()** moves sally *without* drawing
- **sally.pendown()** moves sally *while* drawing
- **sally.write("hi there")** would print "hi there" to the screen!

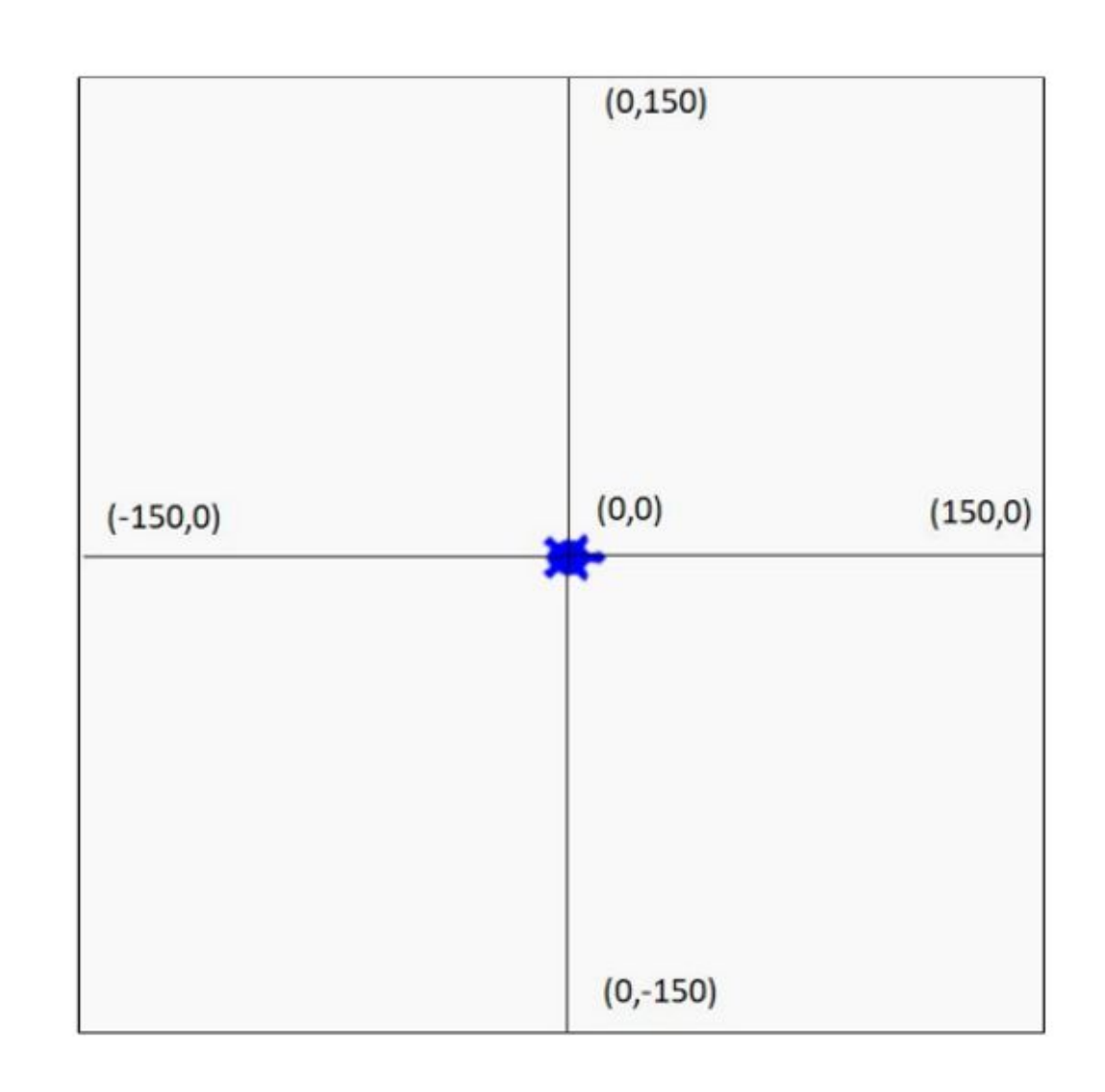

### IT'S LIKE GRAPHING POINTS!

**EDITOR** main.py

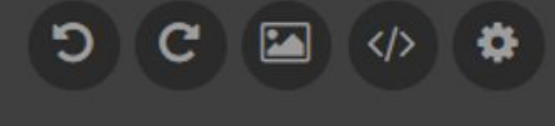

- 1 import turtle
- 2 sally =  $turtle.Turtle()$
- 3 sally.color("red")
- sally.speed(10) 4
- sally.pensize(4) 5.

6

- sally.goto(100,100) 7
- sally.penup() 8
- sally.goto(0,100) 9
- sally.pendown() 10
- $sally.goto(-50,-50)$ 11
- sally.write("hi there")  $12<sup>7</sup>$

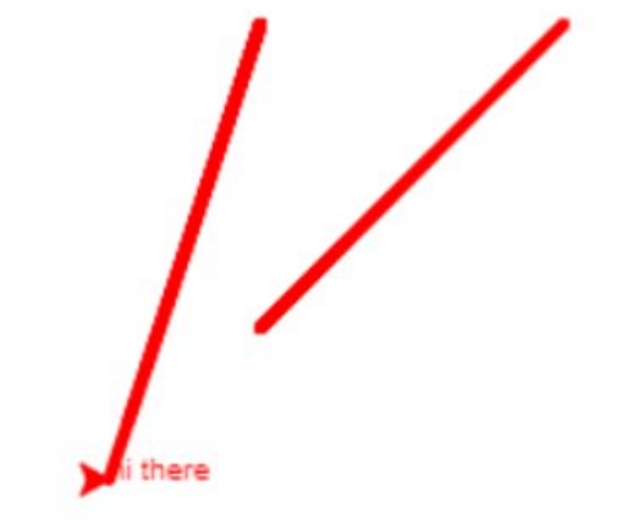

### WATCH AND TRY: USING TURTLE

Follow along with the video to:

- Go to Tynker.com
- Create a new Python project
- Import the turtle library
- Draw your first shape

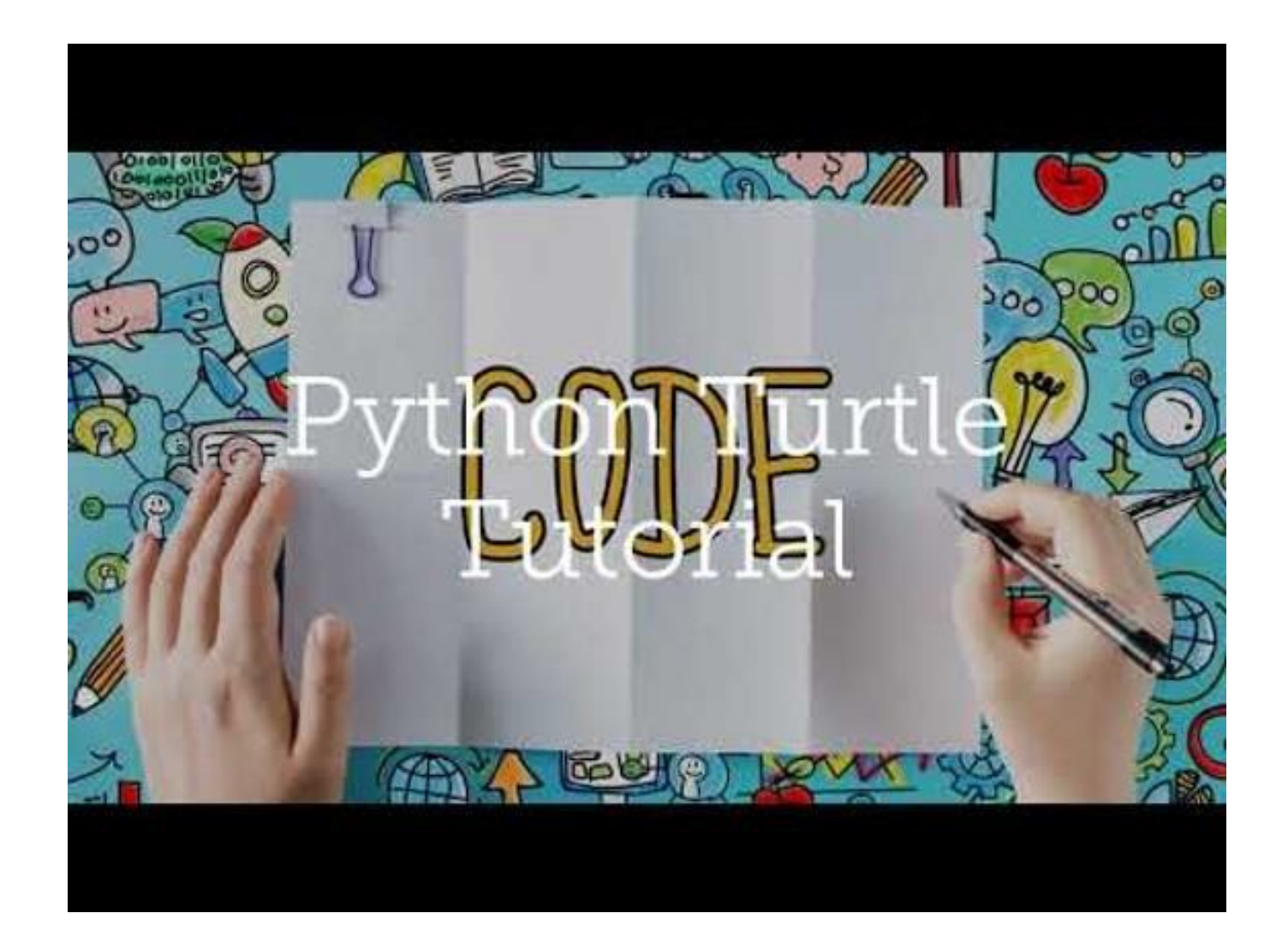

### WATCH AND TRY: USING TURTLE

Which image would the code below draw?

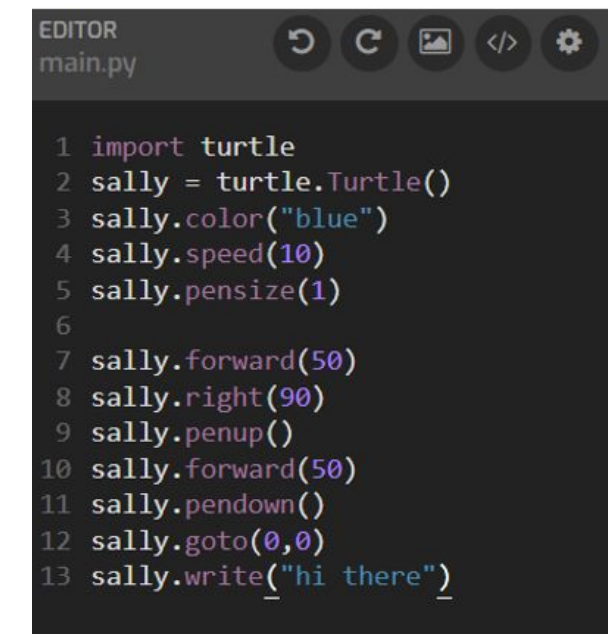

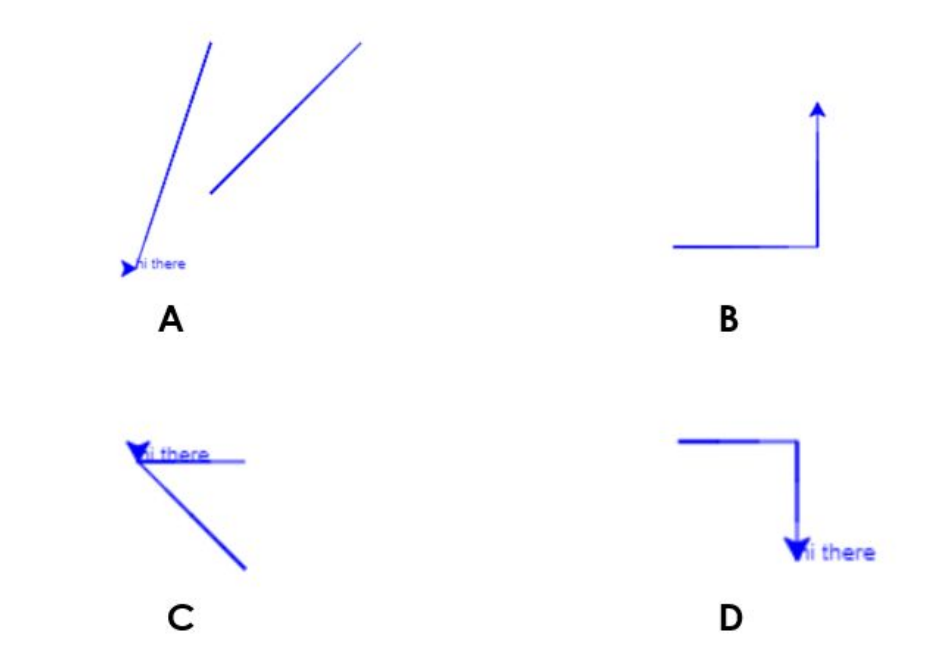

### WATCH AND TRY: USING TURTLE

Which image would the code below draw?

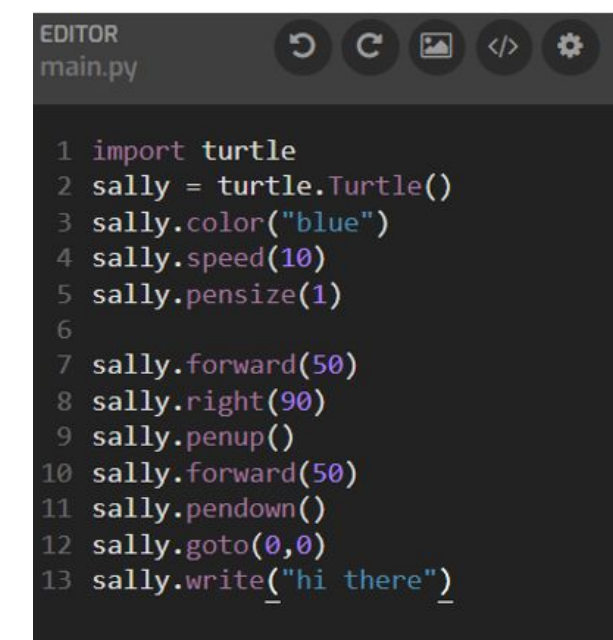

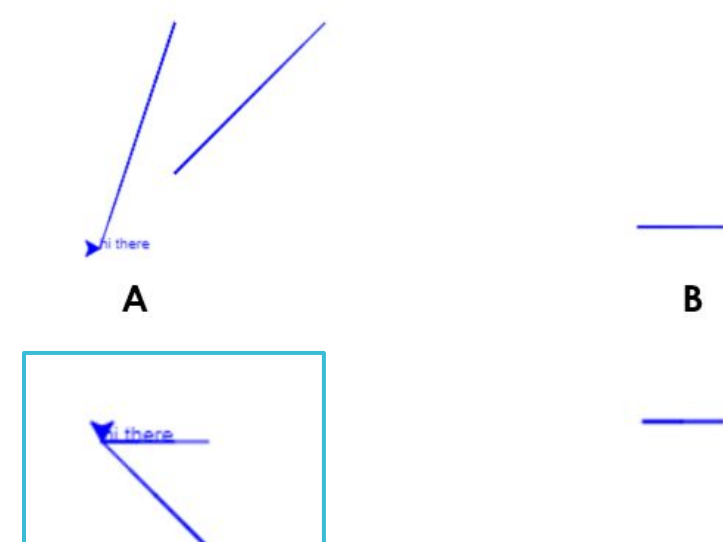

 $\mathsf{C}$ 

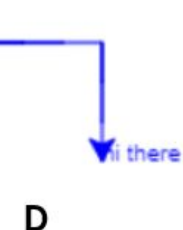

#### Independent Activity

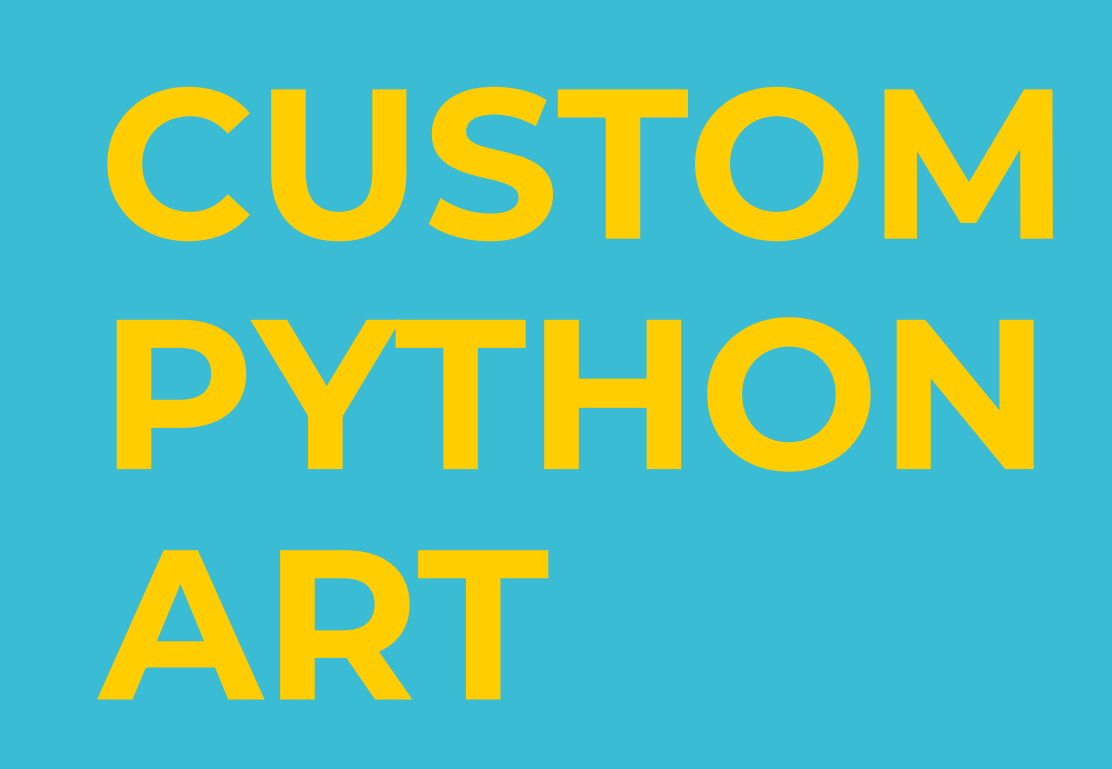

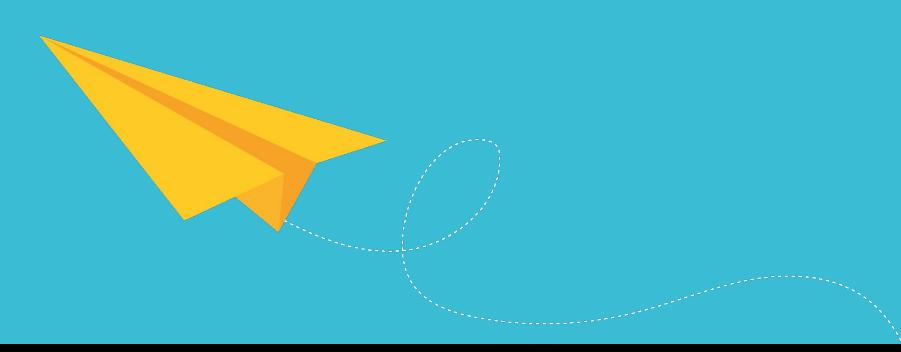

### ACTIVITY INSTRUCTIONS

Choose one word from the list on the right. Write a simple 3–5 line poem using the word.

Then create a turtle program that draws a visual representation of the word

Your program must include:

- At least 8 different lines
- At least 2 different line colors
- At least 2 different line thicknesses
- Use of the "goto" and "forward" commands
- Use of the "penup" and "pendown" commands

#### **Pick a word:**

- **United**
- **Focused**
- **Stressed**
- Relaxed
- **Tired**
- Adventurous

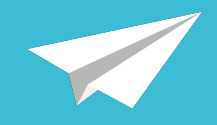

### EXAMPLE

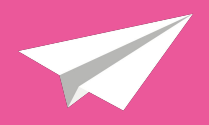

#### Word: **Echo** (not on list)

Definition: a sound or series of sounds caused by the reflection of sound waves from a surface back to the listener

*I yelled yelled yelled into the echoing cave*

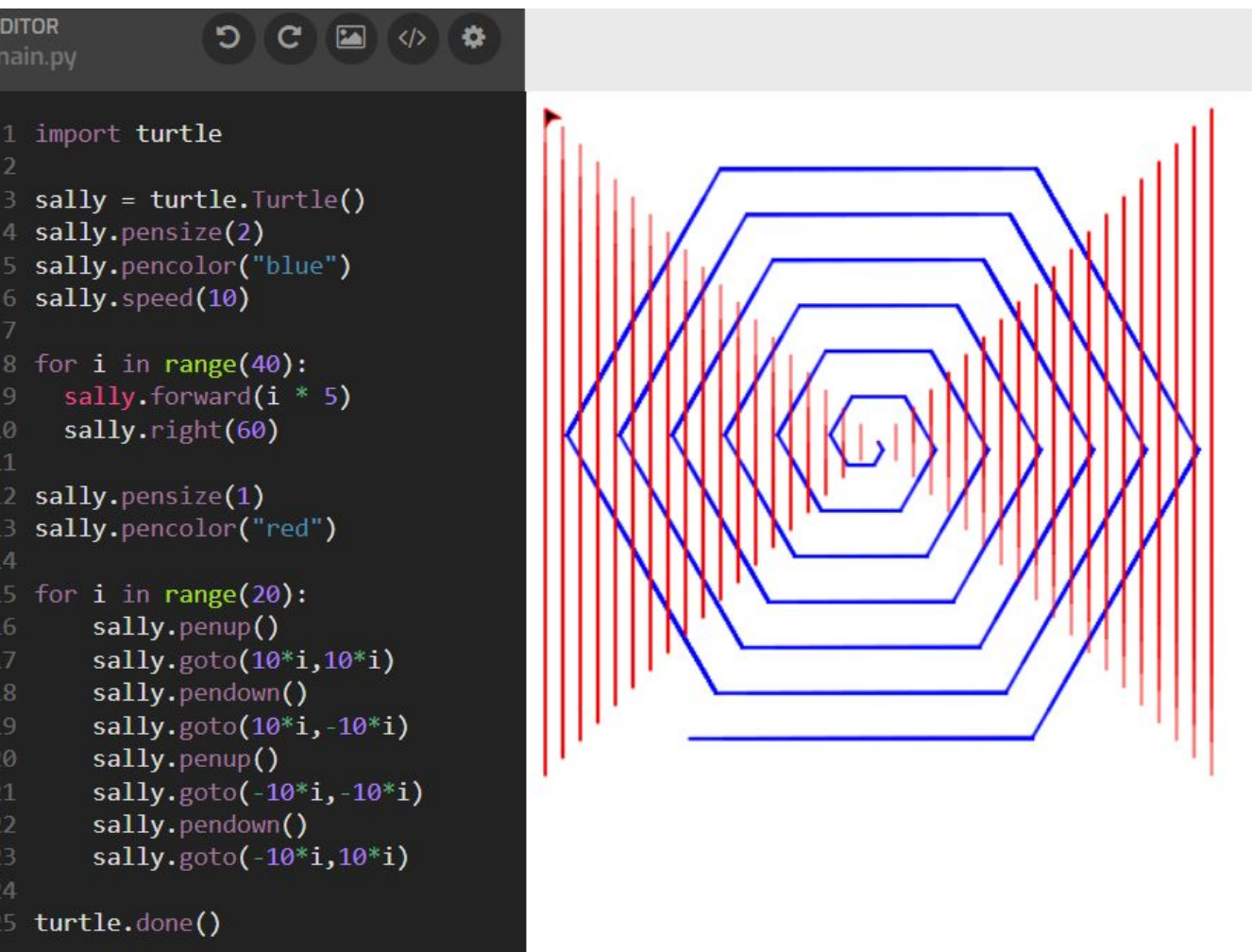

### SHARE WITH A PARTNER

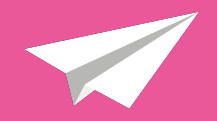

- Share your code with a partner.
- Can they guess which word you chose from the list?
- Choose a new word (not from the list) and code it together!

### EXTENSION: ADVANCED COMMANDS

Try out this set of commands (you have to figure out what they do!):

sally.fillcolor("red") sally.begin\_fill() sally.circle(100) sally.end\_fill()

Create another visual representation of the word **target** using these new commands.

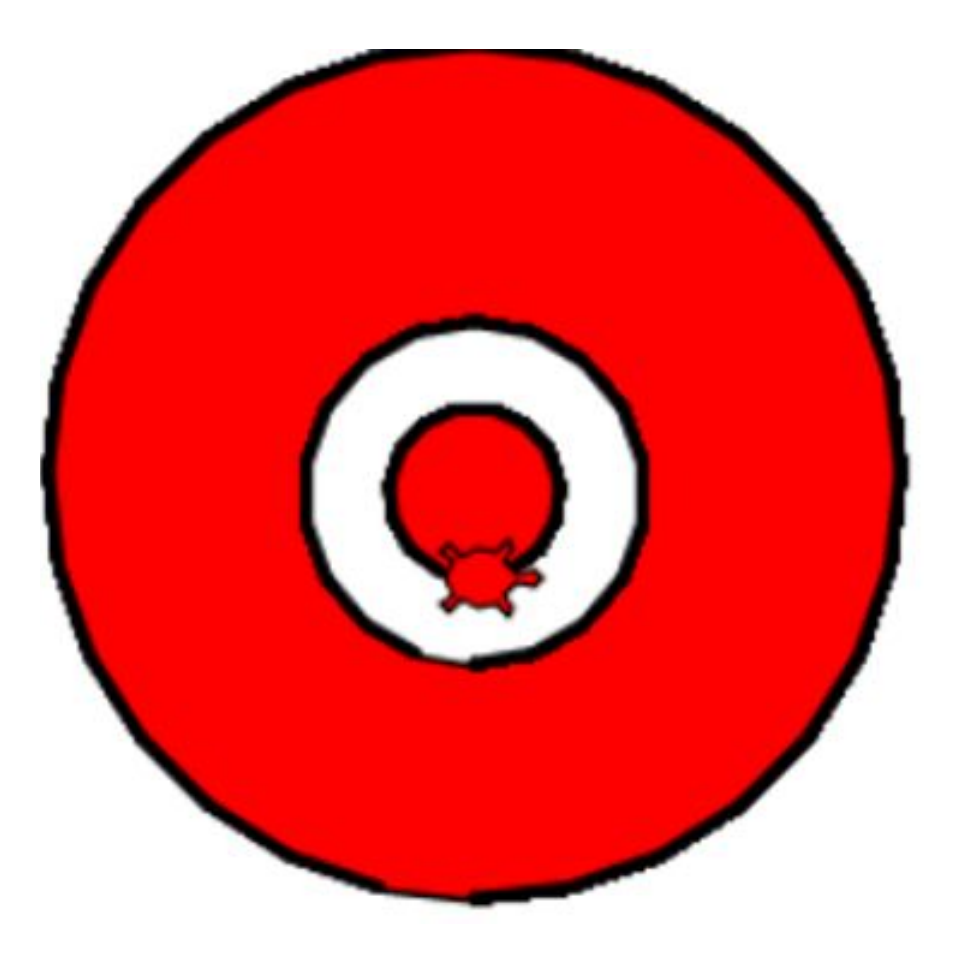

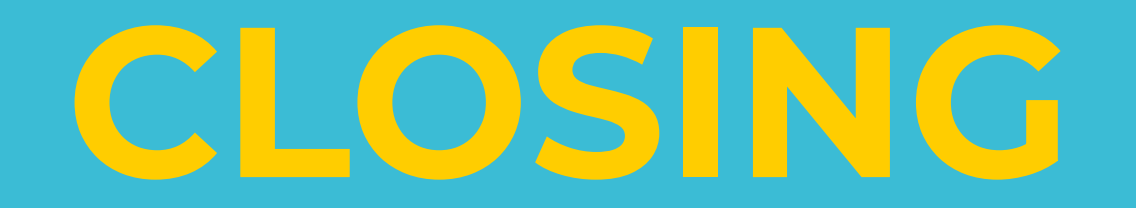

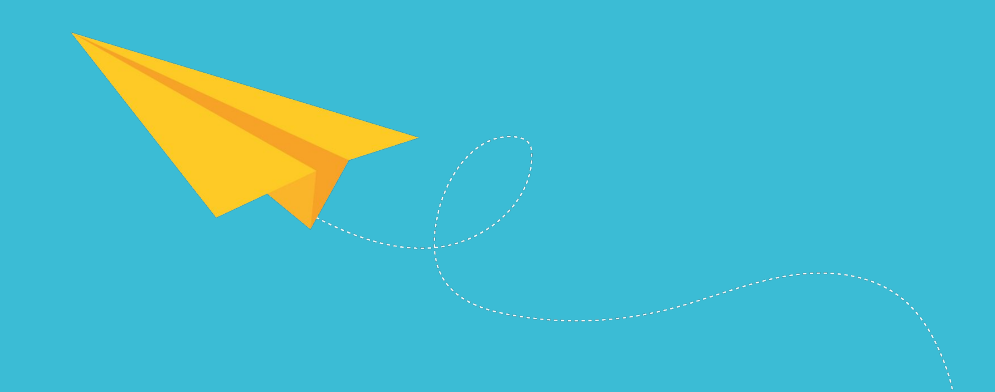

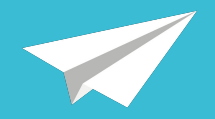

Discuss the following questions with a partner:

- 1. How can we use line art to represent the emotions and definitions of words?
- 2. Describe how the turtle library works and its main commands.
- 3. What is the most challenging part of creating art with Python and the turtle library?

### EXTENSION: ADVANCED COMMANDS

Juan wants to draw a **red square** using the turtle library, but he's made **three** mistakes in his code.

Identify and correct all three mistakes.

- 1 import turtle
- 2 sally = turtle. Turtle()
- juan.color("blue") 3.
- juan.speed(10)  $4$
- 5 juan.pensize(3)
- 6

16

- $javan.penup()$
- 8 juan.forward(50)
- 9 juan.right(90)
- 10 juan.forward(50)
- 11 juan.right(90)
- 12 juan.forward(50)
- 13 juan.right(90)
- 14 juan.forward(50)
- 15 juan.right(90)

### EXTENSION: ADVANCED COMMANDS

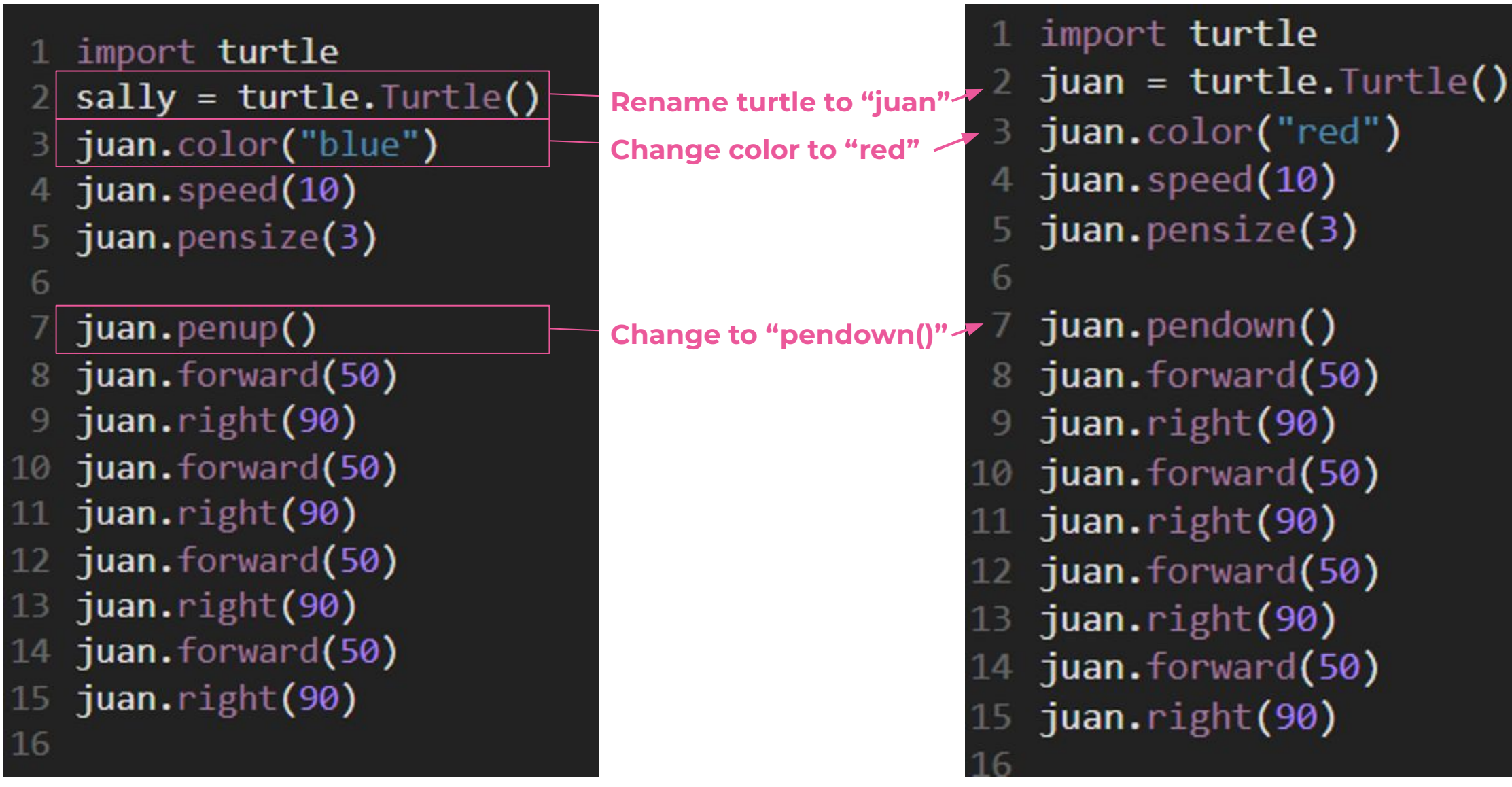

# **CODE SOMETHING BEAUTIFUL**

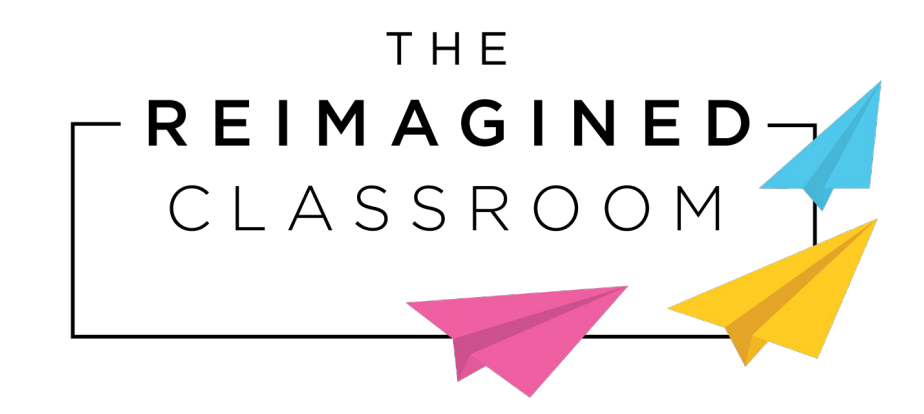